# 洗衣更轻松 使用**CSC GO™**移**动应用程序**

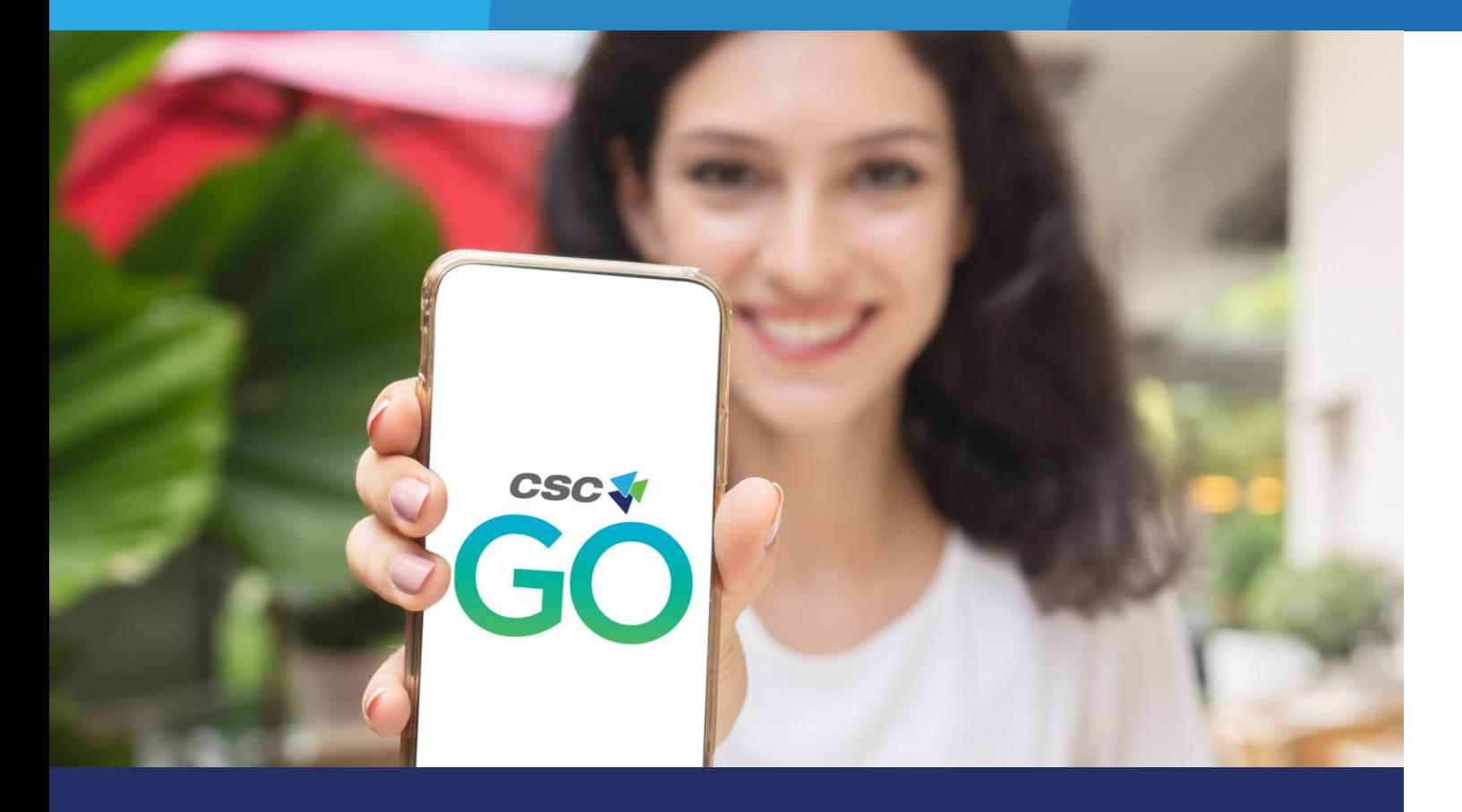

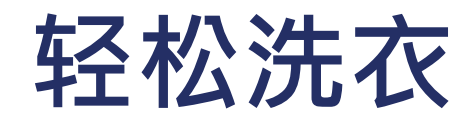

放入衣物并**选择周期** 将衣 物放入空洗衣机,然后在机器 上选择洗衣周期。

在应用程序中点击开始,然后 按下洗衣机上的START键。

## **扫描并按下开始** 打开 CSC GO™应用程序, 或使 用手机上的摄像头应用程序 扫描机器正面的二维码。

**查看机器状态** 轻松监控 机器进度并接收 洗衣周期完成通知

(只有使用应用程序启动机器才会 收到通知)。

**3**  $04$ G

平板电脑可以显示机器活动,但您无法通过平板电脑 接收通知。

在您的iOS或安卓设备上下载免 费CSC GO™移动应用程序。

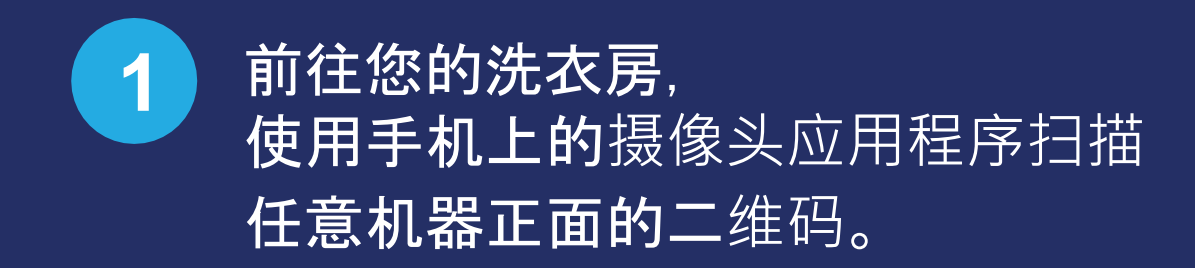

选择您的洗衣地点。

创建账号\* 。无需指定借**记卡或信** 用卡**——**机器可免**费使用**。

## 下**载CSC GO™ 应用程序**

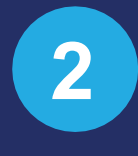

*\**启动机器或查看机器状态不需要注册账 户。但是,只有使用应用程序,才能在 洗衣周期完成后收到通知。

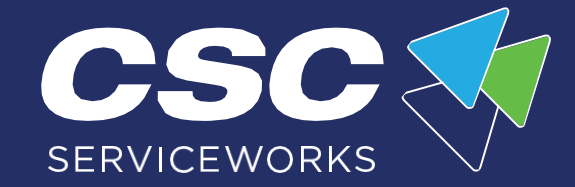

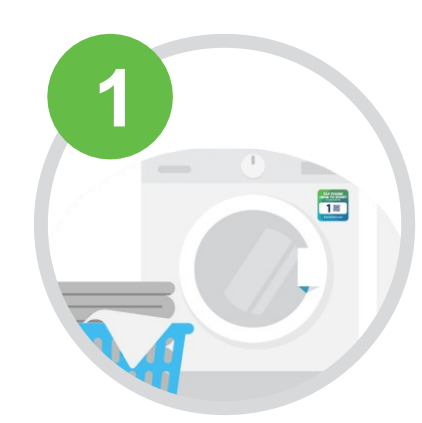

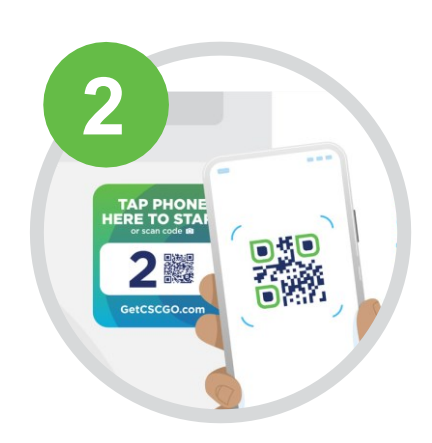

### 打开通知,在洗衣完成后接收短信。

在**应用中打开**: 更多 *>* 通知 *>* 向右滑动打开通知。

#### **CSC GO™专为智能手机设计**。

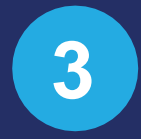

**4**